## **Quick-Reference Sheet – Admin Tools**

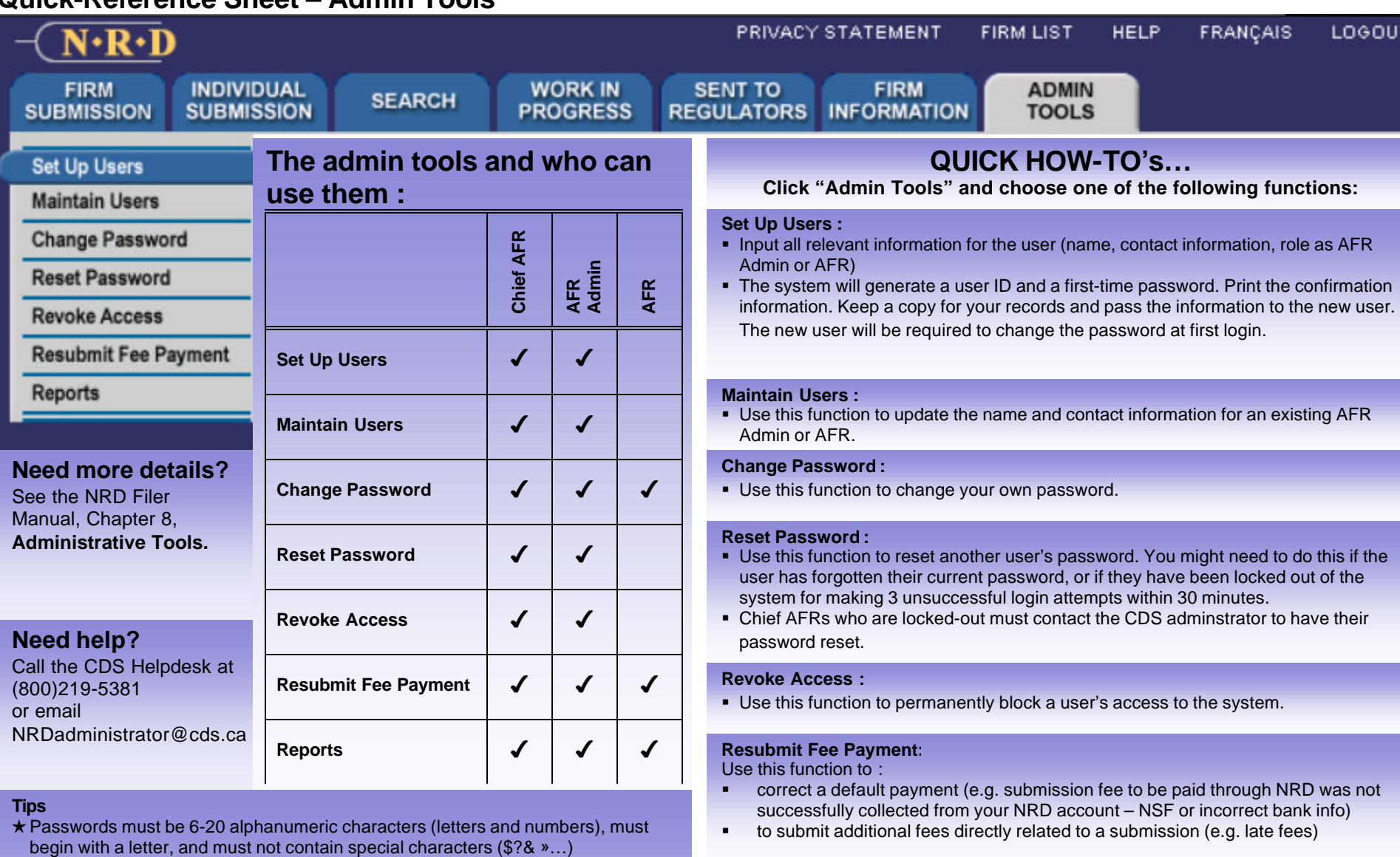

- $\star$  When you set up a user, print and keep a copy of their user confirmation page. This page includes their user ID, which you must keep on record.
- ★ You must re-assign any submissions in an AFR's Work In Progress list before you can revoke their access to the system.
- ★ \*Set Up, Maintain, Reset Password and Revoke Access cannot be used on Chief AFR's. Such actions or changes must be communicated to the NRD administrator and cannot be effected by regulators via Admin Tools.
- $\star$  It is a good security practice to change your password frequently and to memorize it rather than writing it down. At any rate, the system requires you to change your password every 13 months. DO NOT SHARE YOUR PASSWORD WITH ANYONE.

## **Reports :**

Use the following reports to manage information on your firm's Fees, AFRs and Individuals :

- Reconciliation Report by EFT (available in editable and static formats)
- Reconciliation Report by Submission (available in editable and static formats)
- **Exercise List Registrants Report**
- **List AFRs Report**
- **Progress Report for Individuals included in the data transfer**
- ß Generate Individual Permanent Record
- **Recall Report by Number (if the system is busy or if you forget to save a report on** your computer, you can retrieve the report up to 7 days after it was generated).